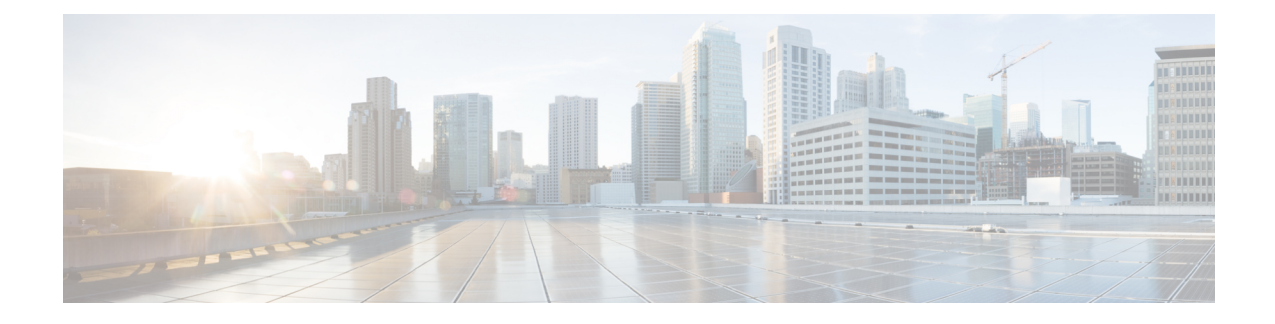

# ラボ評価のためのインストール

この付録の構成は、次のとおりです。

- ラボ評価のためのインストール (1 ページ)
- ラボでの Cisco Prime Network Registrar のインストール (1 ページ)
- ラボインストールのテスト (2 ページ)
- ラボ環境でのアンインストール (2 ページ)

## ラボ評価のためのインストール

この付録では、評価目的で小規模なテスト構成をサポートするために、単一のマシンで Cisco Prime Network Registrar のリージョナルクラスタとローカルクラスタをインストール、アップ グレード、およびアンインストールする方法について説明します。

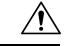

単一のマシンにリージョナルクラスタとローカルクラスタをインストールするのはラボ 注意 評価のみを目的としており、実稼働環境には選択しないでください。集約されたリージョ ナルクラスタデータベースは、DNS サービスまたは DHCP サービスも実行しているロー カルサーバで合理的に配置するには大きすぎると予想されます。空きディスク容量が不 足すると、これらのサーバで障害が発生します。

## ラボでの **Cisco Prime Network Registrar** のインストール

評価目的で単一のマシンに CiscoPrime Network Registrar をインストールするには、次の手順を 実行します。

- ステップ **1** Cisco Prime Network Registrar の 2 つの個別のインストールを格納するために十分な空きディスク容量がマ シンにあるかどうかを確認します。
- ステップ **2** CiscoPrime [NetworkRegistrar](Install_Guide_chapter5.pdf#nameddest=unique_32)のインストールの手順に従って、ローカルクラスタをインストールまたはアッ プグレードします。cpnr-local キットを使用します。

ステップ **3** 同じ手順に従って、同じマシンにリージョナルクラスタをインストールまたはアップグレードします。 cpnr-regional キットを使用します。

#### ラボインストールのテスト

インストールをテストするには、次の手順を実行します。

- ステップ **1** ローカルクラスタの Web UI を起動してログインします。デフォルトでは、ローカルポート番号は HTTPS (セキュア)接続の場合は **8443** です。
- ステップ **2** データをリージョナルクラスタにプルするためのテストとして、DNSゾーンとDHCPの範囲、テンプレー ト、クライアントクラス、または仮想プライベートネットワーク(VPN)を追加します。
- ステップ **3** リージョナルクラスタの Web UI を起動してログインします。デフォルトでは、リージョナルポート番号 は HTTPS(セキュア)接続の場合は **8453** です。
- ステップ **4** ローカルクラスタへのシングルサインオン接続について、リージョナルクラスタをテストします。DNS ゾーン分散、DHCP の範囲、テンプレート、クライアントクラス、または VPN をローカルクラスタから リージョナルクラスタのレプリカデータベースにプルしようとします。

#### ラボ環境でのアンインストール

ローカルクラスタを削除するには、Cisco Prime Network Registrar [のアンインストール](Install_Guide_chapter7.pdf#nameddest=unique_39)の手順に 従ってキットに cpnr-local を指定します。

リージョナルクラスタを削除するには、Cisco Prime Network Registrar [のアンインストール](Install_Guide_chapter7.pdf#nameddest=unique_39)の手 順に従ってキットに cpnr-regional を指定します。

翻訳について

このドキュメントは、米国シスコ発行ドキュメントの参考和訳です。リンク情報につきましては 、日本語版掲載時点で、英語版にアップデートがあり、リンク先のページが移動/変更されている 場合がありますことをご了承ください。あくまでも参考和訳となりますので、正式な内容につい ては米国サイトのドキュメントを参照ください。